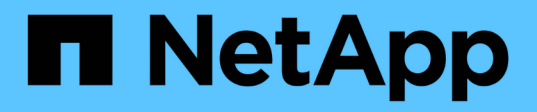

# **Transizione dei file system host Linux su dispositivi LVM**

ONTAP 7-Mode Transition

NetApp December 19, 2023

This PDF was generated from https://docs.netapp.com/it-it/ontap-7mode-transition/sanhost/task\_testing\_luns\_with\_file\_systems\_on\_lvm\_devices\_before\_cutover\_phase.html on December 19, 2023. Always check docs.netapp.com for the latest.

# **Sommario**

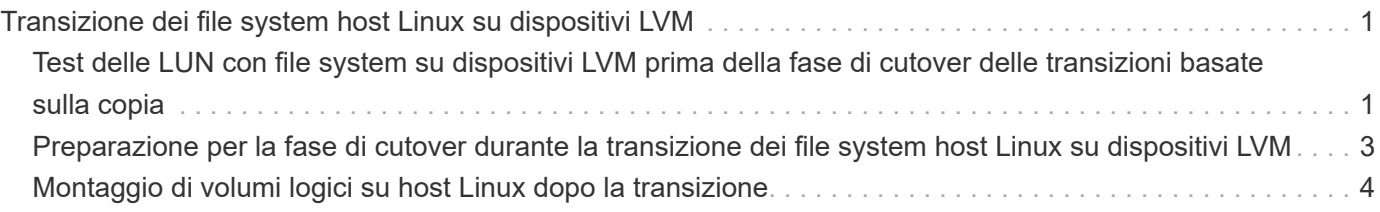

# <span id="page-2-0"></span>**Transizione dei file system host Linux su dispositivi LVM**

Quando si effettua la transizione di un file system host Linux su un Logical Volume Manager (LVM), è necessario eseguire procedure specifiche per prepararsi alla fase di cutover ed è necessario montare i volumi logici dopo la transizione.

# **Informazioni correlate**

[Preparazione per la fase di cutover durante la transizione dei file system host Linux su dispositivi LVM](#page-4-0)

[Montaggio di volumi logici su host Linux dopo la transizione](#page-5-0)

# <span id="page-2-1"></span>**Test delle LUN con file system su dispositivi LVM prima della fase di cutover delle transizioni basate sulla copia**

Se si utilizza 7-Mode Transition Tool (7MTT) 2.2 o versione successiva e Data ONTAP 8.3.2 o versione successiva per eseguire una transizione basata su copia dell'host Red Hat Enterprise Linux (RHEL), è possibile testare le LUN Data ONTAP in cluster con file system su dispositivi LVM prima della fase di cutover. L'host di origine può continuare a eseguire i/o sui LUN 7-Mode di origine durante il test.

- I nuovi LUN Data ONTAP in cluster devono essere mappati all'host di test.
- I LUN devono essere pronti per la transizione.

È necessario mantenere la parità hardware tra l'host di test e l'host di origine ed eseguire le seguenti operazioni sull'host di test.

Le LUN Data ONTAP in cluster sono in modalità di lettura/scrittura durante il test. Si convertono in modalità di sola lettura quando il test è completo e si sta preparando per la fase di cutover.

Durante la modalità di test non è possibile disattivare o esportare il gruppo di volumi. Per questo motivo, quando si montano i volumi logici sull'host di test, potrebbero essere visualizzati errori del file system.

# **Fasi**

- 1. Una volta completata la copia dei dati di riferimento, selezionare **Test Mode** nell'interfaccia utente 7MTT.
- 2. Nell'interfaccia utente 7MTT, fare clic su **Apply Configuration** (Applica configurazione).
- 3. Sull'host di test, scopri i tuoi nuovi LUN Clustered Data ONTAP:

# **rescan-scsi-bus.sh**

4. Verificare che i nuovi LUN di Clustered Data ONTAP siano stati rilevati:

# **sanlun lun show**

5. Configurare i dispositivi DMMP per i LUN Data ONTAP in cluster:

# **multipath**

6. Ottenere l'ID handle del dispositivo per le LUN Data ONTAP in cluster:

### **multipath -ll**

Di seguito viene riportato un esempio di ID handle del dispositivo: "3600a09804d532d79565d47617679764d"

7. Identificare i dispositivi DMMP utilizzati dalla LVM:

#### **pvscan**

3600a09804d532d79565d476176797655 è un esempio di dispositivo DMMP utilizzato dalla LVM.

8. Identificare il gruppo di volumi:

#### **vgscan**

9. Identificare il volume logico:

#### **lvscan**

- 10. Abilitare i volumi logici: \* **vgchange -ay** *volume\_group*
- 11. Verificare lo stato del volume logico: \* **lvdisplay**

Il LV Status la colonna dell'output dovrebbe visualizzare available (disponibile).

12. Determinare se esiste una voce del punto di montaggio per il volume logico in /etc/fstab file sull'host di origine.

Nell'esempio seguente, volume logico /dev/mapper/vg\_7MTT-lv1 viene visualizzato in /etc/fstab file:

```
# /etc/fstab
...
tmpfs /dev/shm tmpfs defaults 0 0
devpts /dev/pts devpts gid=5, mode=620 0 0
sysfs /sys sysfs defaults 0 0
proc /proc proc defaults 0 0
/dev/mapper/vg_7MTT-lv1 /7MTT ext4 defaults 0 0
```
- 13. Se esiste una voce del punto di montaggio per il volume logico in /etc/fstab sull'host di origine, modificare manualmente /etc/fstab sul test host per aggiungere la voce del punto di montaggio.
- 14. Montare il punto di montaggio:

**mount -a**

15. Verificare che i punti di montaggio siano montati:

#### **mount**

- 16. Eseguire i test in base alle necessità.
- 17. Una volta completato il test, spegnere l'host:

**shutdown -h -t0 now**

18. Nell'interfaccia utente 7MTT, fare clic su **Finish Testing** (fine test).

Se le LUN Data ONTAP in cluster devono essere rimappate all'host di origine, è necessario preparare l'host di origine per la fase di cutover. Se i LUN Data ONTAP in cluster devono rimanere mappati all'host di test, non sono necessarie ulteriori operazioni sull'host di test.

# **Informazioni correlate**

[Raccolta di informazioni pre-transizione dal Workbook per la valutazione dell'inventario](https://docs.netapp.com/it-it/ontap-7mode-transition/san-host/task_gathering_pretransition_information_from_inventory_assessment_workbook.html)

[Preparazione per la fase di cutover durante la transizione dei file system host Linux su dispositivi LVM](#page-4-0)

# <span id="page-4-0"></span>**Preparazione per la fase di cutover durante la transizione dei file system host Linux su dispositivi LVM**

Se si sta eseguendo la transizione di un file system host Linux su un dispositivo Logical Volume Manager (LVM), è necessario eseguire alcuni passaggi prima della fase di cutover.

- Per le configurazioni FC, è necessario disporre di connettività fabric e zoning per i controller Data ONTAP in cluster.
- Per le configurazioni iSCSI, è necessario rilevare le sessioni iSCSI e accedere ai controller Data ONTAP in cluster.
- È necessario ottenere le seguenti informazioni di pre-transizione dal *Workbook per la valutazione dell'inventario*:
	- I nomi dei dispositivi DMMP utilizzati da LVM
	- Il nome del gruppo di volumi
	- Il nome del volume logico
	- Il file system configurato sul dispositivo del volume logico
	- La directory in cui sono montati i volumi logici
- Per le transizioni basate sulla copia, eseguire questi passaggi prima di avviare l'operazione Storage Cutover nel 7-Mode Transition Tool (7MTT).
- Per le transizioni senza copia, eseguire questi passaggi prima di avviare l'operazione Export & Halt 7- Mode nel 7MTT.

### **Fasi**

- 1. Arrestare i/o sui punti di montaggio LV.
- 2. Arrestare le applicazioni che accedono alle LUN in base alle raccomandazioni del vendor dell'applicazione.
- 3. Smontare il punto di montaggio LV:

**umount** *dir\_name*

4. Disattivare il volume logico:

### **vgchange -an** *vg\_name*

5. Verificare lo stato del volume logico:

# **lvdisplay** *dir\_name*

Lo stato LV dovrebbe visualizzare "NON disponibile".

6. Esportare il gruppo di volumi:

### **vgexport** *vg\_name*

7. Verificare lo stato VG:

### **vgdisplay** *vg\_name*

Lo stato VG dovrebbe visualizzare "exported".

8. Eliminare gli ID dei dispositivi DDMP 7-Mode:

**multipath -f** *device\_name*

# **Informazioni correlate**

[Raccolta di informazioni pre-transizione dal Workbook per la valutazione dell'inventario](https://docs.netapp.com/it-it/ontap-7mode-transition/san-host/task_gathering_pretransition_information_from_inventory_assessment_workbook.html)

# <span id="page-5-0"></span>**Montaggio di volumi logici su host Linux dopo la transizione**

Dopo la transizione da ONTAP in 7-Mode a Clustered Data ONTAP, i volumi logici sono offline. È necessario montare i volumi logici per consentire l'accesso delle LUN agli host.

Se si sta eseguendo una transizione senza copia (CFT), le procedure per il rehost vol devono essere complete. Vedere ["7-Mode Transition Tool Copy-Free Transition Guide"](https://docs.netapp.com/us-en/ontap-7mode-transition/copy-free/index.html) per ulteriori informazioni.

- Per le transizioni basate sulla copia (CBT), eseguire questi passaggi dopo aver completato l'operazione Storage Cutover nel 7-Mode Transition Tool (7MTT).
- Per i CFT, eseguire questi passaggi dopo l'operazione Import Data & Configuration (Importa dati e configurazione) nel 7MTT.
	- a. Generare il file di mappatura LUN da 7-Mode a Data ONTAP in cluster:
		- Per le transizioni basate sulla copia, eseguire il seguente comando dall'host Linux in cui è installato 7MTT:

**transition cbt export lunmap -p** *project-name* **-o** *file\_path*

Ad esempio:

**transition cbt export lunmap -p SanWorkLoad -o c:/Libraires/Documents/7 to-C-LUN-MAPPING.csv**

▪ Per le transizioni senza copia, eseguire il seguente comando dal sistema in cui è installato 7MTT:

**transition cft export lunmap -p p\_roject-name\_ -s** *svm-name* **-o** *output-file*

Ad esempio:

**transition cft export lunmap -p SanWorkLoad -s svml -0 c:/Libraries/Documents/7-to-C-LUN-MAPPING-svml.csv**

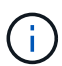

È necessario eseguire questo comando per ciascuna delle macchine virtuali di storage (SVM).

- b. Rimuovere i dispositivi SCSI creati per i LUN 7-Mode:
	- Per rimuovere tutti i dispositivi SCSI: **rescan-scsi-bus.sh -r**
	- Per rimuovere ciascun dispositivo SCSI singolarmente: **echo 1> /sys/block/***SCSI\_ID***/delete**

Questo comando deve essere eseguito su tutti i dispositivi LUN SCSI 7-Mode. Consultare la colonna SCSI Device ID (ID dispositivo SCSI) nella scheda SAN host LUN (LUN host SAN) del *Inventory Assessment Workbook* per identificare gli ID dei dispositivi SCSI per i LUN.

c. Scopri le nuove LUN ONTAP:

```
rescan-scsi-bus.sh
```
d. Configurare i dispositivi DMMP per i LUN ONTAP:

### **multipath**

e. Verificare che i LUN ONTAP siano stati rilevati:

### **sanlun lun show**

f. Determinare il nuovo ID di gestione del dispositivo LUN ONTAP:

```
multipath -ll Device_handle_name
```
g. Importare il gruppo di volumi:

```
vgimport vg_name
```
h. Verificare lo stato del gruppo di volumi:

### **vgdisplay**

i. Abilitare i volumi logici:

**vgchange -ay** *vg\_name*

j. Verificare lo stato del volume logico:

# **lvdisplay**

Lo stato LV deve essere visualizzato come "Available" (disponibile).

k. Montare i volumi logici dal LUN ONTAP alla rispettiva directory del punto di montaggio:

mount *lv\_namemount\_point*

Se i punti di montaggio sono definiti in etc/fstab è possibile utilizzare mount -a per montare i volumi logici.

a. Verificare i punti di montaggio:

**mount**

# **Informazioni sul copyright**

Copyright © 2023 NetApp, Inc. Tutti i diritti riservati. Stampato negli Stati Uniti d'America. Nessuna porzione di questo documento soggetta a copyright può essere riprodotta in qualsiasi formato o mezzo (grafico, elettronico o meccanico, inclusi fotocopie, registrazione, nastri o storage in un sistema elettronico) senza previo consenso scritto da parte del detentore del copyright.

Il software derivato dal materiale sottoposto a copyright di NetApp è soggetto alla seguente licenza e dichiarazione di non responsabilità:

IL PRESENTE SOFTWARE VIENE FORNITO DA NETAPP "COSÌ COM'È" E SENZA QUALSIVOGLIA TIPO DI GARANZIA IMPLICITA O ESPRESSA FRA CUI, A TITOLO ESEMPLIFICATIVO E NON ESAUSTIVO, GARANZIE IMPLICITE DI COMMERCIABILITÀ E IDONEITÀ PER UNO SCOPO SPECIFICO, CHE VENGONO DECLINATE DAL PRESENTE DOCUMENTO. NETAPP NON VERRÀ CONSIDERATA RESPONSABILE IN ALCUN CASO PER QUALSIVOGLIA DANNO DIRETTO, INDIRETTO, ACCIDENTALE, SPECIALE, ESEMPLARE E CONSEQUENZIALE (COMPRESI, A TITOLO ESEMPLIFICATIVO E NON ESAUSTIVO, PROCUREMENT O SOSTITUZIONE DI MERCI O SERVIZI, IMPOSSIBILITÀ DI UTILIZZO O PERDITA DI DATI O PROFITTI OPPURE INTERRUZIONE DELL'ATTIVITÀ AZIENDALE) CAUSATO IN QUALSIVOGLIA MODO O IN RELAZIONE A QUALUNQUE TEORIA DI RESPONSABILITÀ, SIA ESSA CONTRATTUALE, RIGOROSA O DOVUTA A INSOLVENZA (COMPRESA LA NEGLIGENZA O ALTRO) INSORTA IN QUALSIASI MODO ATTRAVERSO L'UTILIZZO DEL PRESENTE SOFTWARE ANCHE IN PRESENZA DI UN PREAVVISO CIRCA L'EVENTUALITÀ DI QUESTO TIPO DI DANNI.

NetApp si riserva il diritto di modificare in qualsiasi momento qualunque prodotto descritto nel presente documento senza fornire alcun preavviso. NetApp non si assume alcuna responsabilità circa l'utilizzo dei prodotti o materiali descritti nel presente documento, con l'eccezione di quanto concordato espressamente e per iscritto da NetApp. L'utilizzo o l'acquisto del presente prodotto non comporta il rilascio di una licenza nell'ambito di un qualche diritto di brevetto, marchio commerciale o altro diritto di proprietà intellettuale di NetApp.

Il prodotto descritto in questa guida può essere protetto da uno o più brevetti degli Stati Uniti, esteri o in attesa di approvazione.

LEGENDA PER I DIRITTI SOTTOPOSTI A LIMITAZIONE: l'utilizzo, la duplicazione o la divulgazione da parte degli enti governativi sono soggetti alle limitazioni indicate nel sottoparagrafo (b)(3) della clausola Rights in Technical Data and Computer Software del DFARS 252.227-7013 (FEB 2014) e FAR 52.227-19 (DIC 2007).

I dati contenuti nel presente documento riguardano un articolo commerciale (secondo la definizione data in FAR 2.101) e sono di proprietà di NetApp, Inc. Tutti i dati tecnici e il software NetApp forniti secondo i termini del presente Contratto sono articoli aventi natura commerciale, sviluppati con finanziamenti esclusivamente privati. Il governo statunitense ha una licenza irrevocabile limitata, non esclusiva, non trasferibile, non cedibile, mondiale, per l'utilizzo dei Dati esclusivamente in connessione con e a supporto di un contratto governativo statunitense in base al quale i Dati sono distribuiti. Con la sola esclusione di quanto indicato nel presente documento, i Dati non possono essere utilizzati, divulgati, riprodotti, modificati, visualizzati o mostrati senza la previa approvazione scritta di NetApp, Inc. I diritti di licenza del governo degli Stati Uniti per il Dipartimento della Difesa sono limitati ai diritti identificati nella clausola DFARS 252.227-7015(b) (FEB 2014).

### **Informazioni sul marchio commerciale**

NETAPP, il logo NETAPP e i marchi elencati alla pagina<http://www.netapp.com/TM> sono marchi di NetApp, Inc. Gli altri nomi di aziende e prodotti potrebbero essere marchi dei rispettivi proprietari.